# allalla

## OSPF for IPv6

**ISP/IXP Workshops**

# **Recap: OSPFv2**

- April 1998 was the most recent revision (RFC 2328)
- OSPF uses a 2-level hierarchical model
- SPF calculation is performed independently for each area
- **Typically faster convergence than DVRPs**
- Relatively low, steady state bandwidth requirements

## **OSPFv3 overview**

- **OSPF for IPv6**
- Based on OSPFv2, with enhancements
- **Distributes IPv6 unicast prefixes**
- **Runs directly over IPv6**
- Ships-in-the-night with OSPFv2
- OSPFv3 does **not** carry IPv4 prefixes RFC5838 proposes an extension which adds address family support

# **OSPFv3 / OSPFv2 Similarities**

- **Basic packet types** Hello, DBD, LSR, LSU, LSA
- **Mechanisms for neighbor discovery and adjacency** formation
- **Interface types** P2P, P2MP, Broadcast, NBMA, Virtual
- **LSA flooding and aging**
- **Nearly identical LSA types**

# **V2, V3 Differences**

#### **OSPFv3 runs on a Link instead of per IP Subnet**

- A link by definition is a medium over which two nodes can communicate at link layer
- **In IPv6 multiple IP subnet can be assigned to a link and** two nodes in different subnet can communicate at link layer therefore OSPFv3 is running per link instead of per IP subnet
- An Interface connect to a link and multiple interface can be connected to a link

#### **Support of Multiple Instance per Link**

- **New field (instance) in OSPF packet header allow** running multiple instance per link
- **Instance ID should match before packet being accepted**
- Useful for traffic separation, multiple areas per link and address families (RFC5838)

#### **Address Semantic Change in LSA**

- **Router and Network LSA carry only topology** information
- **Router LSA can be split across multiple LSAs; Link** State ID in LSA header is a fragment ID
- **Intra area prefix are carried in a new LSA payload** called intra-area-prefix-LSAs
- **Prefix are carried in payload of inter-area and external** LSA

#### **Generalization of Flooding Scope**

- **In OSPFv3 there are three flooding scope for LSAs** (link-local scope, area scope, AS scope) and they are coded in LS type explicitly
- **In OSPFv2 initially only area and AS wide flooding was** defined; later opaque LSAs introduced link local scope as well

#### **Explicit Handling of Unknown LSA**

- **The handling of unknown LSA is coded via U-bit in LS** type
- When U bit is set, the LSA is flooded with the corresponding flooding scope, as if it was understood
- When U bit is clear, the LSA is flooded with link local scope
- **In v2 unknown LSA were discarded**

#### **Authentication is Removed from OSPF**

- **Authentication in OSPFv3 has been removed and** OSPFv3 relies now on IPv6 authentication header since OSPFv3 run over IPv6
- Autype and Authentication field in the OSPF packet header therefore have been suppressed

#### **OSPF Packet format has been changed**

- **The mask field has been removed from Hello packet**
- **IPv6 prefix are only present in payload of Link State** update packet

#### **Two New LSAs Have Been Introduced**

- **Link-LSA has a link local flooding scope and has** three purposes
- Intra-area-prefix-LSA to advertise router's IPv6 address within the area

# **Link LSA**

- **A** link LSA per link
- **Example 2 In K local scope flooding on the link with which they are** associated
- **Provide router link local address**
- **Example 2 Figs.** List all IPv6 prefixes attached to the link
- Assert a collection of option bit for the Router-LSA

## **Inter-Area Prefix LSA**

- Describes the destination outside the area but still in the AS
- Summary is created for one area, which is flooded out in all other areas
- **Originated by an ABR**
- **Only intra-area routes are advertised into the backbone**
- **Link State ID simply serves to distinguish inter-area**prefix-LSAs originated by the same router
- Link-local addresses must never be advertised in interarea- prefix-LSAs

# **LSA Types**

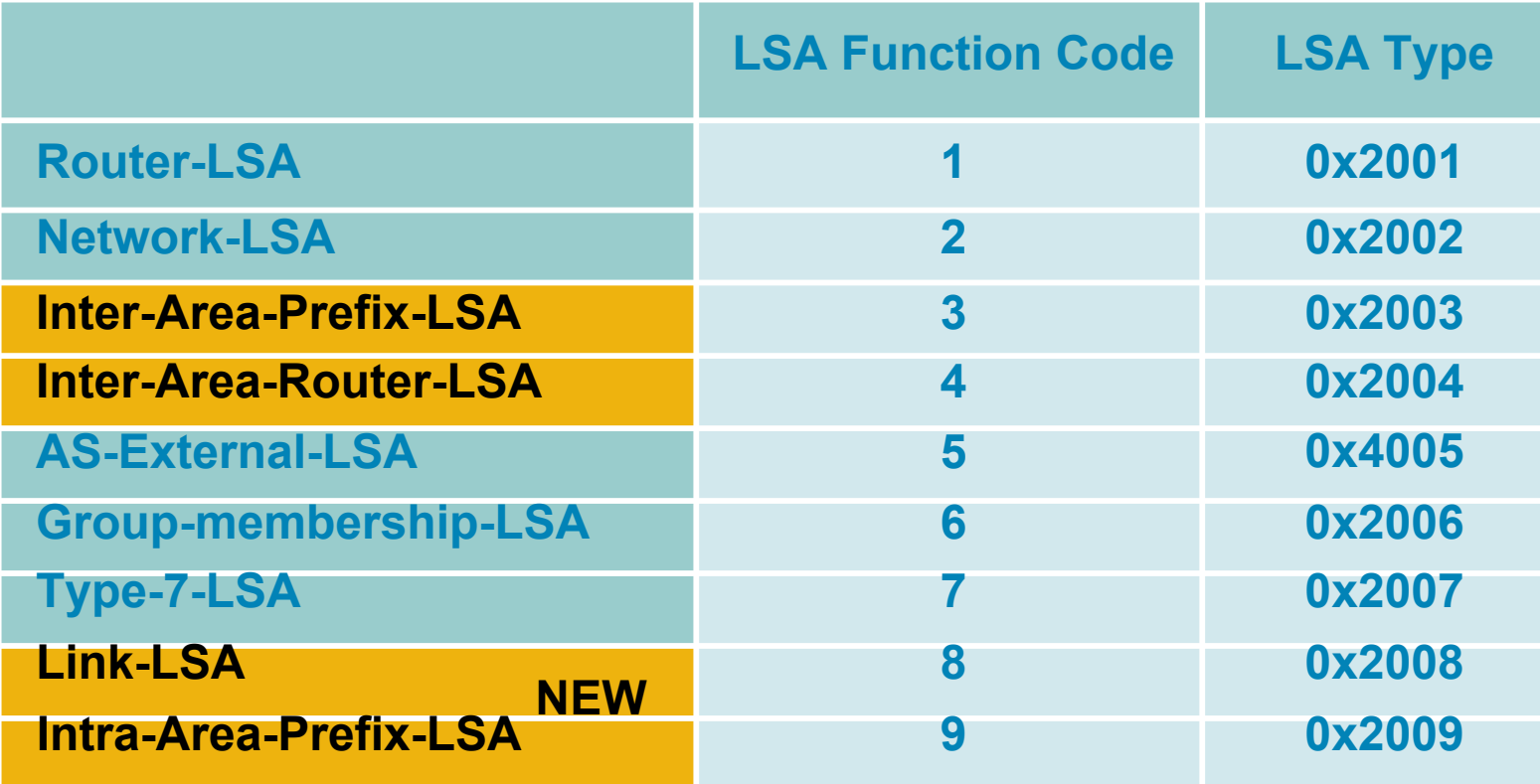

# **Configuring OSPFv3 in Cisco IOS**

■ Similar to OSPFv2

Prefixing existing Interface and Exec mode commands with "**ipv6**"

- **Interfaces configured directly** Replaces **network** command (Also available in OSPFv2 from IOS 12.4)
- "Native" IPv6 router mode Not a sub-mode of **router ospf**

# **Configuring OSPFv3**

■ Setting up the OSPFv3 process: **[no] ipv6 router ospf <process ID> Applying the OSPFv3 process to an interface: interface <router-int-name> [no] ipv6 ospf <process ID> area <area ID>** Configuring summarisation: **ipv6 router ospf <process ID> [no] area <area ID> range <prefix>/<length>**

## **OSPFv3 exec mode commands**

**Exec mode commands:** show ipv6 ospf [<process ID>] clear ipv6 ospf [<process ID>]

**Showing new LSA:** 

**show ipv6 ospf [<process ID>] database link show ipv6 ospf [<process ID>] database prefix**

## **OSPFv3 Authentication**

**Configuring authentication per area:** 

**SPI value has to be unique per area:**

ipv6 router ospf <process ID>

```
area 0 authentication ipsec spi 256 md5 <passwd>
```
 Disabling authentication on a specific link when area authentication is activated:

```
interface fastethernet 0/0
```
 **ipv6 ospf authentication null**

**Configuring authentication per interface:** 

**SPI value has to be unique per link:**

**interface fastethernet 0/0**

**ipv6 ospf authentication ipsec spi 256 md5 <passwd>**

## **OSPFv3 Debug Commands**

**Adjacency is not appearing [no] debug ipv6 ospf adj [no] debug ipv6 ospf hello** • SPF is running constantly **[no] debug ipv6 ospf spf [no] debug ipv6 ospf flooding [no] debug ipv6 ospf events [no] debug ipv6 ospf lsa-generation [no] debug ipv6 ospf database-timer**

**General purpose** 

**[no] debug ipv6 ospf packets**

**[no] debug ipv6 ospf retransmission**

**[no] debug ipv6 ospf tree**

## **OSPFv3 Configuration Example**

```
Router1#
interface POS1/1
  ipv6 address 2001:db8:FFFF:1::1/64
  ipv6 ospf 100 area 0
!
interface POS2/0
  ipv6 address 2001:db8:1:1::2/64
  ipv6 ospf 100 area 1
!
  ipv6 router ospf 100
   log-adjacency-changes
!
Router2#
interface POS3/0
  ipv6 address 2001:db8:1:1::1/64
  ipv6 ospf 100 area 1
!
ipv6 router ospf 100
 log-adjacency-changes
```
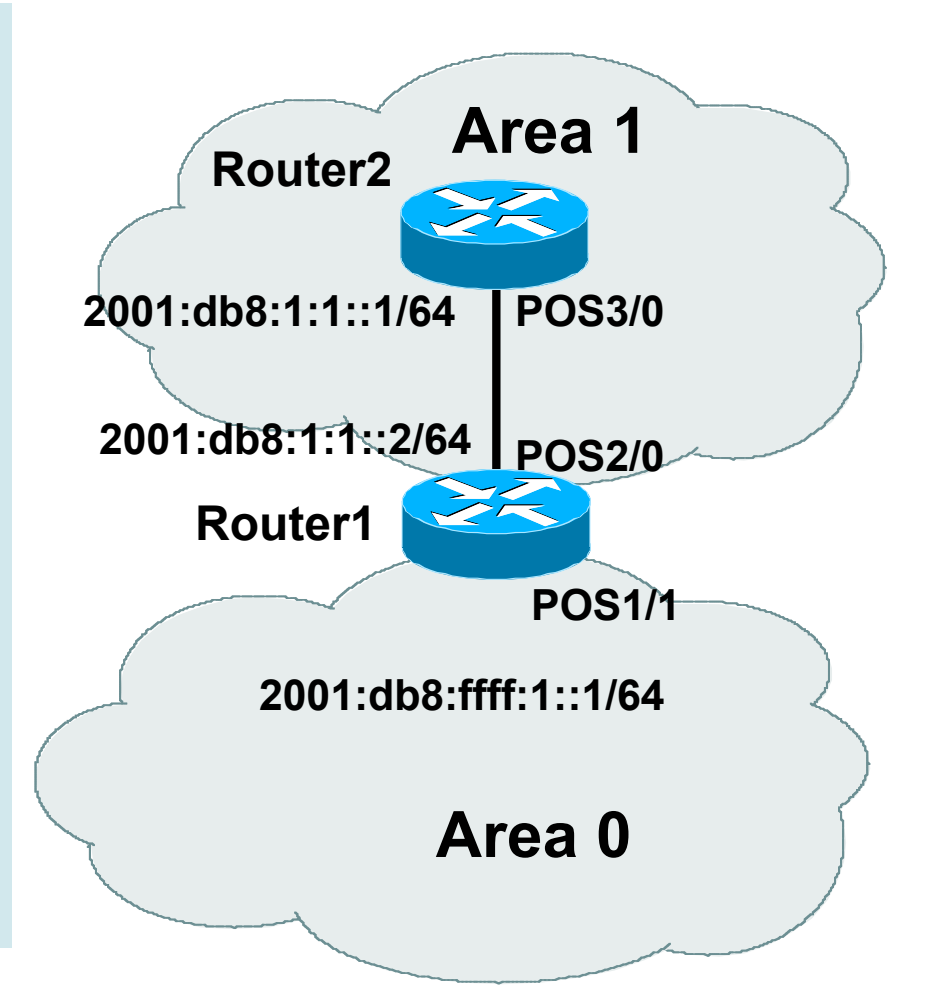

#### **OSPFv3 Interface Status**

```
Router2#sh ipv6 ospf int pos 3/0
POS3/0 is up, line protocol is up
   Link Local Address FE80::290:86FF:FE5D:A000, Interface ID 7
  Area 1, Process ID 100, Instance ID 0, Router ID 10.1.1.4
 Network Type POINT TO POINT, Cost: 1
   Transmit Delay is 1 sec, State POINT_TO_POINT,
   Timer intervals configured, Hello 10, Dead 40, Wait 40, Retransmit 5
    Hello due in 00:00:02
   Index 1/1/1, flood queue length 0
  Next 0x0(0)/0x0(0)/0x0(0)
  Last flood scan length is 3, maximum is 3
   Last flood scan time is 0 msec, maximum is 0 msec
  Neighbor Count is 1, Adjacent neighbor count is 1
    Adjacent with neighbor 10.1.1.3
   Suppress hello for 0 neighbor(s)
```
## **OSPFv3 Neighbour Status**

```
Router2#sh ipv6 ospf neighbor detail
Neighbor 10.1.1.3
     In the area 1 via interface POS3/0
     Neighbor: interface-id 8, link-local address FE80::2D0:FFFF:FE60:DFFF
     Neighbor priority is 1, State is FULL, 12 state changes
     Options is 0x630C34B9
     Dead timer due in 00:00:33
     Neighbor is up for 00:49:32
     Index 1/1/1, retransmission queue length 0, number of retransmission 1
     First 0x0(0)/0x0(0)/0x0(0) Next 0x0(0)/0x0(0)/0x0(0)
     Last retransmission scan length is 2, maximum is 2
     Last retransmission scan time is 0 msec, maximum is 0 msec
```
## **OSPFv3 entries in Routing Table**

```
Router2#sh ipv6 route
IPv6 Routing Table - 5 entries
Codes: C - Connected, L - Local, S - Static, R - RIP, B - BGP
       U - Per-user Static route
       I1 - ISIS L1, I2 - ISIS L2, IA - ISIS interarea
       O - OSPF intra, OI - OSPF inter, OE1 - OSPF ext 1, OE2 - OSPF ext 2
OI 2001:db8:FFFF:1::/64 [110/2]
     via FE80::2D0:FFFF:FE60:DFFF, POS3/0
C 2001:db8:1:1::/64 [0/0]
    via ::, POS3/0
L 2001:db8:1:1::1/128 [0/0]
     via ::, POS3/0
L FE80::/10 [0/0]
     via ::, Null0
L FF00::/8 [0/0]
     via ::, Null0
```
# **OSPFv3 link troubleshooting**

Next router address in OSPFv3 is a link-local address

```
OI 2001:db8:FFFF:1::/64 [110/2]
```
 **via FE80::2D0:FFFF:FE60:DFFF, POS3/0**

■ How to troubleshoot??

SSH to neighbouring router needs extended SSH command, for example:

**ssh FE80::2D0:FFFF:FE60:DFFF /source-int POS3/0**

Source interface has to be specified – a router with multiple interfaces has no idea which interface the remote link local address is attached to

# **Cisco IOS OSPFv3 Database Display**

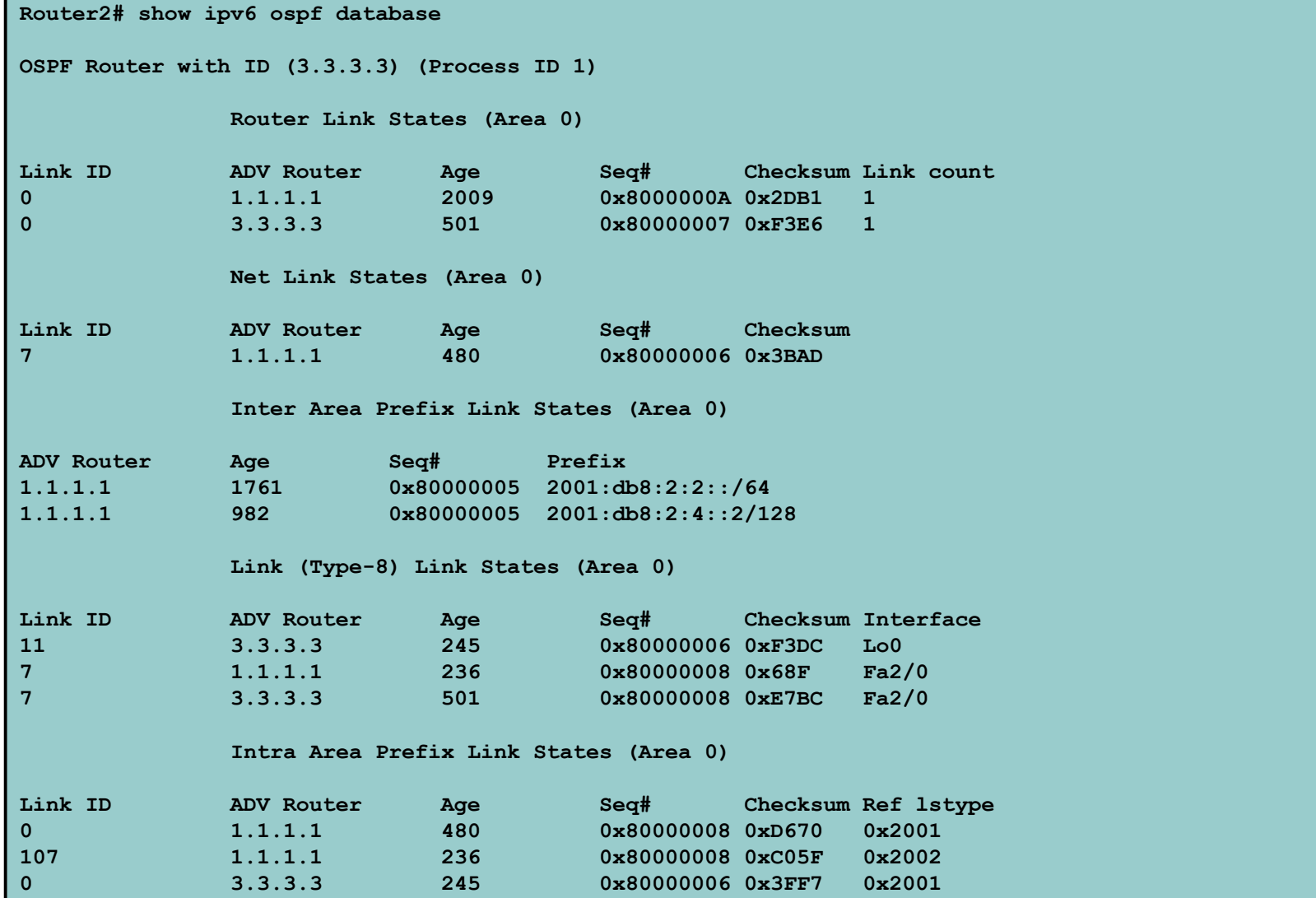

## **Cisco IOS OSPFv3 Detailed LSA Display**

```
show ipv6 ospf 1 database inter-area prefix
  LS age: 1714
  LS Type: Inter Area Prefix Links
  Link State ID: 0
  Advertising Router: 1.1.1.1
  LS Seq Number: 80000006
  Checksum: 0x25A0
  Length: 36
  Metric: 1
  Prefix Address: 2001:db8:2:2::
  Prefix Length: 64, Options: None
  show ipv6 ospf 1 database link
  LS age: 283
  Options: (IPv6 Router, Transit Router, E-Bit, No Type 7-to-5, DC)
  LS Type: Link-LSA (Interface: Loopback0)
  Link State ID: 11 (Interface ID)
  Advertising Router: 3.3.3.3
  LS Seq Number: 80000007
  Checksum: 0xF1DD
  Length: 60
  Router Priority: 1
  Link Local Address: FE80::205:5FFF:FEAC:1808
  Number of Prefixes: 2
   Prefix Address: 2001:db8:1:3::
  Prefix Length: 64, Options: None
  Prefix Address: 2001:db8:1:3::
   Prefix Length: 64, Options: None
```
## **OSPFv3 on IPv6 Tunnels over IPv4**

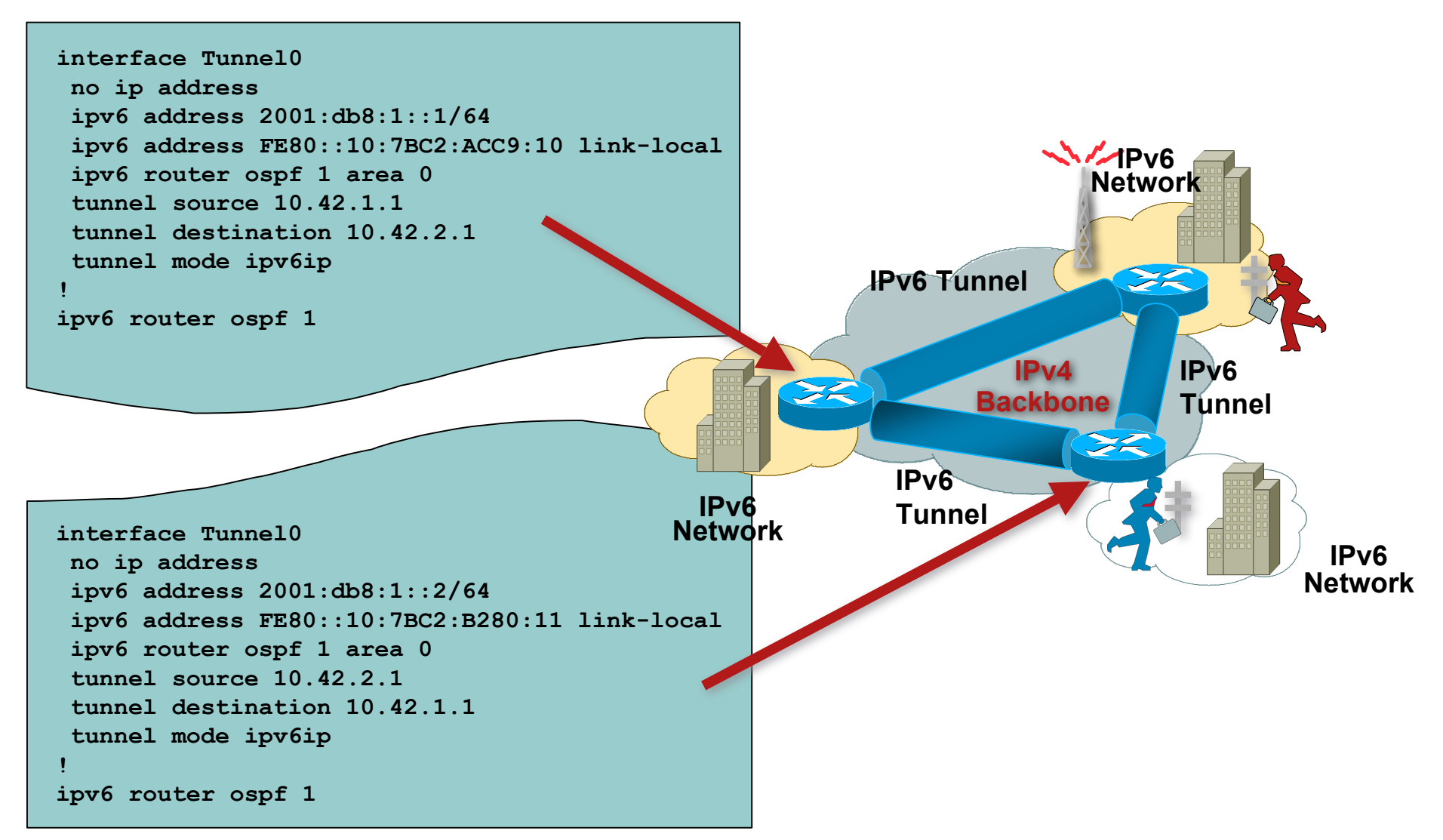

## **Conclusion**

- Based on existing OSPFv2 implementation
- **Similar CLI and functionality**
- Cisco IOS Software availability:

Release 12.2(15)T and 12.3 onwards

Release 12.2(18)S for Cisco 7000 Series Routers and Cisco Catalyst 6000 Series Switches

Release 12.0(24)S the Cisco 12000 Series Routers

# $||.||.||.||.||.$ **CISCO**

## OSPF for IPv6

**ISP/IXP Workshops**